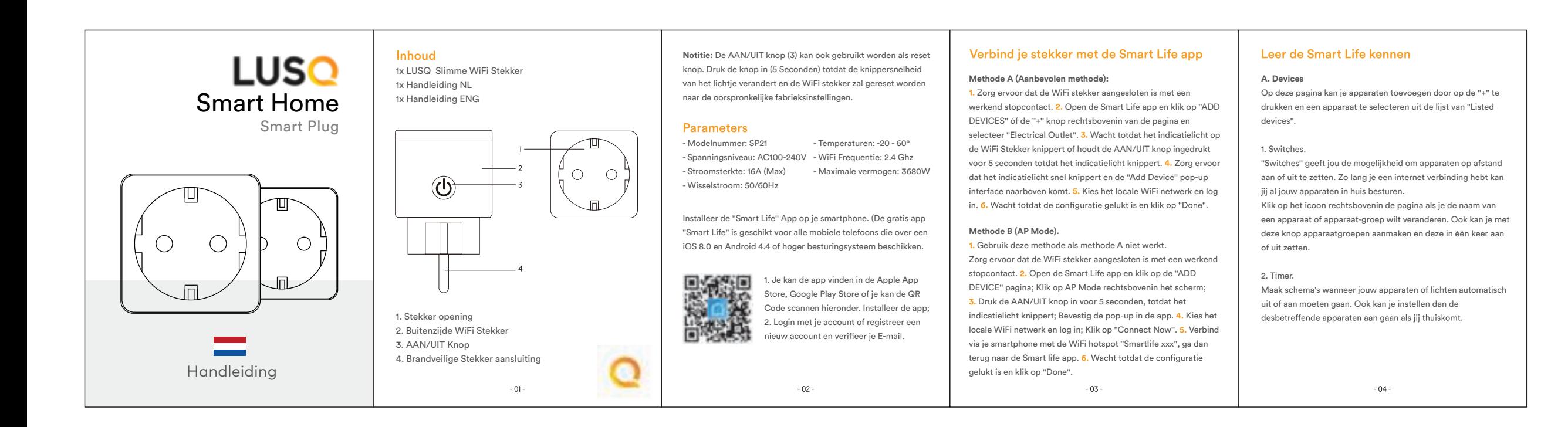

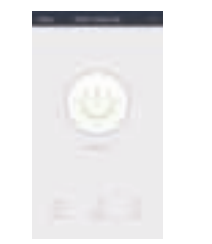

**B. Scenes** 1. Met deze functie kan je verschillende karakteristieke instellen in bepaalde scenes. C. Profiel

1. Hier kan je persoonlijke informatie en dergelijke wijzigen.

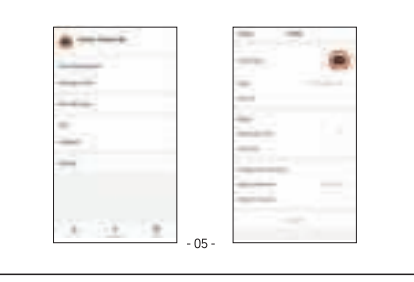

## Veiligheidsinformatie

De LUSQ Slimme Stekker mag alleen binnen en op een droge locatie gebruikt worden. Zie ''Parameters'' in de handleiding voor de stekker gegevens. Sluit de Slimme Stekker alleen aan op een goed werkend stopcontact en hou de Slimme Stekker uit de buurt van kinderen. Demonteer de stekker niet/haal de stekker niet uit elkaar, hiermee verhoog je de kans op schade en veiligheidsrisico's. Bij demontage vervalt de fabrieksgarantie.

## Verbinden met Google Home

- Het gebruiken van jouw apparaten in combinatie met Google Home. (Dit is mogelijk nadat je jouw apparaten hebt toegevoegd in de Smart Life app)
- A. Verbind jouw Smart Life account met je Google Home account. 1. Open de Google Home app, klik op de ''+'' knop linksbovenin de
- home page; 2. Klik op ''Set up device'' en selecteer ''Works with Google, Have
- something already set up?''; 3. Typ in de zoekbalk ''Smart Life'' en selecteer de Smart Life app;
- 4. Log in met je Smart Life account en verifieer; 5. Ga terug naar de ''Home control'' pagina en nu staan al jouw
- Smart Life apparaten in de lijst van Home control; 6. De apparaten zijn gereed voor gebruik in combinatie met
- Google Home en Google Assistant.
	- $-06 -$

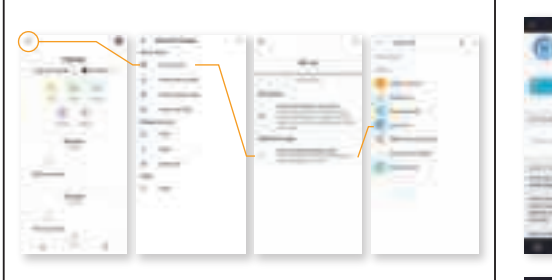

## Verbinden met Amazon Alexa

Het verbinden van de Smart Life app met de Alexa app 1. Kies ''Skills'' in de opties balk en zoek ''Smart Life'' in de zoekbalk. Selecteer ''Smart Life'' en klik op ''Enable''; 2. Log in met je Smart Life account en nu is je Alexa pagina verboden met Smart Life.

Het gebruiken van je stem met Amazon Alexa. Na het verbinden van de Smart Life app met Alexa is het mogelijk om je apparaten met je stem te bedienen.

 $-07 -$ 

1. Zoek je apparaten. Eerst, moet je tegen Echo zeggen: ''Echo/Alexa, Discover my devices''. Alexa zal gaan zoeken naar apparaten die zijn toegevoegd in de Smart Life App.

2. Je kan het ook handmatig doen is de Alexa app. Klik dan op ''Discover devices'' (Onthoudt: Echo is één van de wake-up triggers. Alexa/Echo/Amazon zijn allemaal triggers waarmee je kan communiceren met Alexa.)

3. Met het bedienen van je stem kan je instructies geven aan je apparaten als: Alexa, turn on [Fridge socket] of Alexa, turn off [Fridge socket]. Notitie: De benaming van het apparaat moet exact hetzelfde zijn als in de Smart Life app.

 $-08 -$ 

comment of the

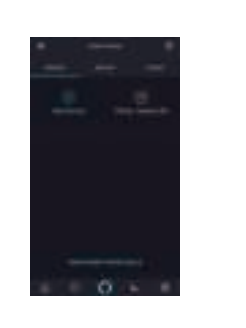

## Garantie

De LUSQ Slimme Stekker heeft een garantie van een jaar vanaf de aankoopdatum. Als je problemen of vragen hebt over de Slimme Stekker of andere LUSQ producten: Voel je vrij om contact op te nemen met onze klantenservice. **support@lusqgoods.nl** 

 $-09 -$ 

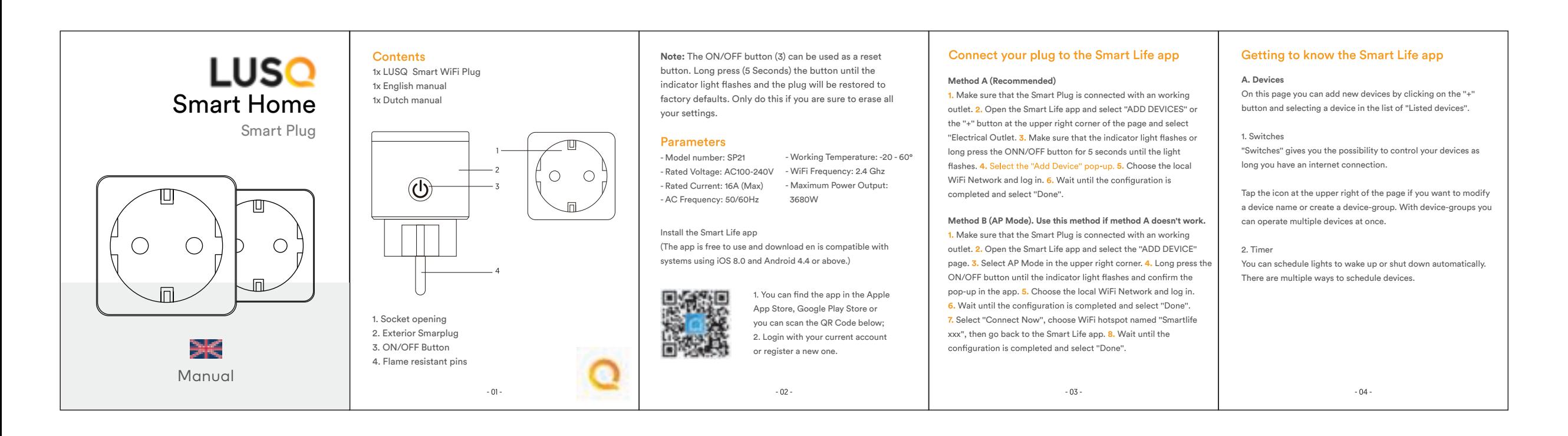

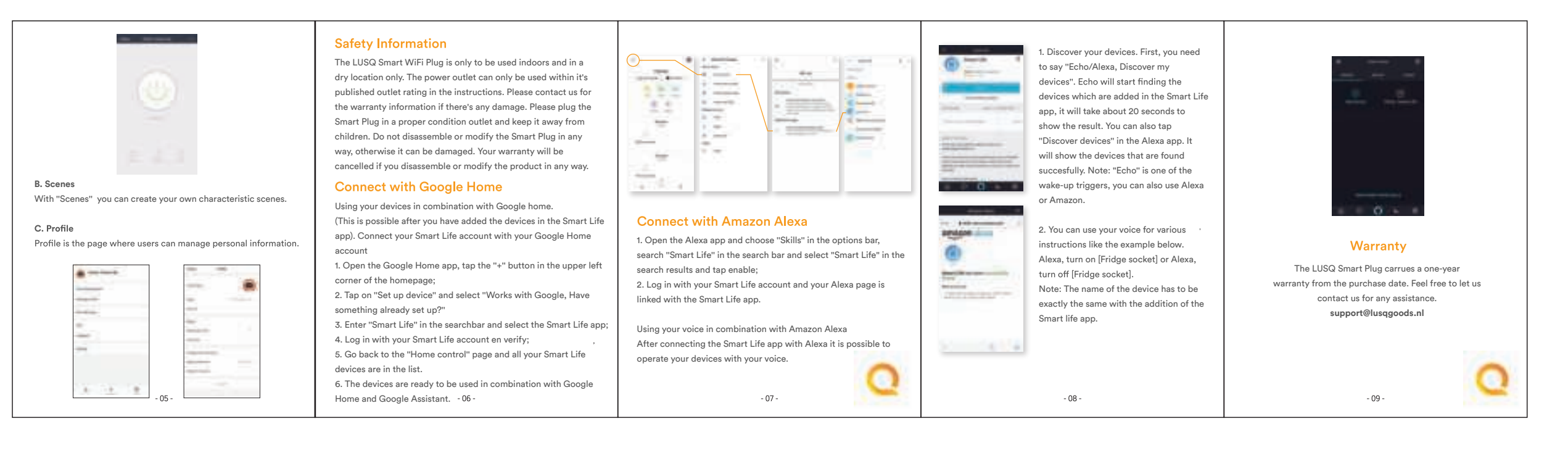